# **Pengembangan Presentasi Interaktif dan Menarik Menggunakan Microsoft Power Point 2007 Bagi Guru SDIT Al-Kautsar**

**Mira Ziveria1). Nuraini Purwandari 2)**

<sup>1)</sup> Sistem Informasi, Institut Teknologi dan Bisnis Kalbis Pulomas Selatan Kav 22 Jakarta Timur 13210

> *Email: [mira.ziveria@kalbis.ac.id](mailto:mira.ziveria@kalbis.ac.id) Email: [nuraini.purwandari@kalbis.ac.id](mailto:nuraini.purwandari@kalbis.ac.id)*

*Abstract: The Al-Kautsar Integrated Islamic Elementary School (SDIT) is on Jalan Komodo 1 Number 77 Cikarang District, Bekasi District, West Java Province. This activity aims to conduct training on the topic of developing interactive and interesting presentations using Microsoft Power Point 2007 for SDIT Al-Kautsar teachers. Training on the basics of Microsoft Power Point as a means of supporting the learning process in schools was held on February 12, 2016 at SDIT Al-Kautsar. The training which consists of eight modules is expected to be very supportive and helpful for SDIT Al-Kautsar teachers to make interactive and interesting presentation materials in supporting the development of teaching and learning activities in schools.*

*Keywords: interactive presentations, microsoft power point, SDIT Al-Kautsar, training*

*Abstrak: Sekolah Dasar Islam Terpadu (SDIT) Al-Kautsar berada di Jalan Komodo 1 Nomor 77 Kecamatan Cikarang Pusat Kabupaten Bekasi Provinsi Jawa Barat. Kegiatan ini bertujuan untuk mengadakan pelatihan dengan topik pengembangan presentasi interaktif dan menarik menggunakan microsoft power point 2007 bagi guru-guru SDIT Al-Kautsar. Pelatihan mengenai dasar-dasar microsoft power point sebagai sarana pendukung proses pembelajaran di sekolah dilaksanakan pada tanggal 12 Februari 2016 di SDIT Al-Kautsar. Pelatihan yang terdiri dari delapan modul ini diharapkan akan sangat mendukung dan membantu guru-guru SDIT Al-Kautsar untuk membuat bahan presentasi yang interaktif dan menarik dalam menunjang pengembangan kegiatan belajar mengajar di sekolah.*

*Kata kunci: microsoft power point, pelatihan, presentasi interaktif, SDIT Al-Kautsar* 

#### **I. PENDAHULUAN**

Sekolah Dasar Islam Terpadu Al-kautsar berdiri berawal dari pemikiran pendiri melihat dari perkembangan wilayah Kabupaten yang sangat cepat perkembangannya, dari daerah kabupaten agraris menjadi kabupaten industri. Sebagai daerah penopang dan penyanggah Ibu kota Negara di bagian timur. Beragam karakteristik di wilayah penyanggah ibu kota yang berdampak pada kehidupan yang konsumtif dan materialistis, persaingan antar sekitar. Bertitik tolak dari itu pendiri mendirikan sekolah yang mempunyai karakteristik tersendiri yang bernuansa Islami. dilingkungan yang heterogen penduduknya.

SDIT Al-Kautsar berada di lingkungan perumahan Cikarang Baru yang berdekatan dengan kawasan Industri Jababeka Cikarang kabupaten Bekasi. Lokasi sekolah tepatnya berada di jalan Komodo IA Cikarang Baru, Desa Serta jaya, Kecamatan Cikarang Timur, Kabupaten Bekasi,

Telepon (021) 89843841. Untuk mencapai sekolah ini dapat ditempuh melalui angkutan umum jalur Jabebeka I – Jabebeka II ) Nomor Trayek K 99A. Tidak jauh dari sekolah terdapat kawasan Industri Jababeka, hal ini karena hampir seluruh penduduk mata pencahariannya sebagai bekerja dilingkungan kawasan Jababeka Cikarang.

Sekolah ini memeliki luas lahan 1040 Meter. Di dirikan tahun 2002 dan telah mengalami perubahan kepemilikan sebanyak 2 kali. Adapun jumlah kelas regular saat ini sebanyak 13 kelas. Prestasi tertinggi Juara 3 siswa berprestasi tingkat kabupaten Bekasi, tahun 2009 ,juara 1 dan harapan 1 puisi tingkat kabupaten Bekasi tahun 2009, tahun 2010 juara 1 Olimpiade Mipa tingkat kabupaten dan mewakili kabupaten Bekasi, sedang tahun 2011 juara 1, juara 3 dan harapan 1 Lomba Tari Nasional se-Jabodetabek di Taman Mini Indonesia Indah Jakarta.

Salah satu hambatan proses belajar mengajar adalah keterbatasaan fasilitas yang dimiliki dan akses

terhadap ilmu pengetahuan yang terus berkembang, antara lain keterampilan dalam pengolahan data yang terkait dengan proses belajar mengajar. Terdapat berbagai macam aplikasi pengolahan data saat ini, salah satunya adalah program aplikasi presentasi Microsoft Power Point 2007. Dalam penerapannya aplikasi-aplikasi tersebut dapat membantu pengajar dalam menyiapkan presentasi bahan ajar kepada siswa-siswi. Sedangkan bagi pelajar dapat membantu dalam meningkatkan kompetensi diri sehingga mampu bersaing dan meningkatkan kesejahteraannya. Oleh karena itu, peguasaan Microsoft Power Point sangat penting dalam proses belajar mengajar pada saat ini. Namun SDIT Al-Kautsar Cikarang Baru saat ini belum memiliki fasilitas yang memadai serta para pengajar masih banyak yang belum menguasai aplikasi-aplikasi tersebut, sehingga dapat menjadi kendala dalam menerapkan ilmunya kepada pelajar.

Visi SDIT Al-Kautsar adalah "Membentuk generasi unggul berakhlakulkarimah dan berIntelektualitas". Dengan Indikator adalah: (1) Terbentuknya siswa yang mampu membaca dan menulis Al-Quran secara baik dan benar; (2) Terbentuknya siswa yang berprestasi dalam bidang akademik dan non akademik; (3) Terbentuknya siswa yang memiliki prilaku berakhlakul karimah; (4) Terbentuknya siswa yang memiliki kesadaran beribadah dengan tertib; (5) Terbentuknya siswa yang memiliki kepedulian social yang tinggi terhadap lingkungan; (6) Terbentuk dan terwujudnya proses pembelajaran yang bertaraf Nasional; (7) Terbentuk dan terwujudnya sarana dan prasarana pendidikan bertaraf Nasional; (8) Terbentuk dan terwujudnya Manajemen sekolah yang bertaraf Nasional; (9) Terbentuk dan terwujudnya tenaga pendidik dan kependidikan yang bertaraf Nasional; dan (10) Terbentuk dan terwujudnya prilaku budaya cinta pada lingkungan sekolah hijau dan bersih.

Misi SDIT Al-Kautsar adalah: (1) Mewujudkan siswa yang mampu membaca dan menulis Al-Qur'an secara baik dan benar; (2) Mewujudkan siswa yang berprestasi dalam bidang akademik dan non akademik; (3) Mewujudkan siswa yang berprilaku 5 S (salam, senyum, sapa, sopan, dan santun; (4) Mewujudkan siswa yang memiliki kesadaran melaksanakan ibadah dengan tertib; (5) Mewujudkan siswa yang memiliki kepedulian sosial yang tinggi; (6) Mewujudkan dan menerapkan pembelajaran berbasis Nasional; (7) Memenuhi standar sarana dan prasarana pendidikan yang bertaraf Nasional; (8) Mewujudkan standar proses yang bertaraf Nasional; (9) Memenuhi standar tenaga pendidik dan kependidikan yang bertaraf Nasional; dan (10) Mewujudkan perilaku budaya cinta pada lingkungan sekolah hijau dan bersih.

Tujuan SDIT Al-Kautsar adalah: (1) Sekolah mampu menghasilkan lulusan yang mampu membaca dan menulis Al-Qur'an secara baik dan benar; (2) Berprestasi dalam bidang akademik dan non akademik ditingkat nasional; (3) Sekolah mampu menghasilkan perangkat Kurikulum Tingkat Satuan Pendidikan ( KTSP ) yang bertaraf nasional; (4) Sekolah mampu mewujudkan terbentuknya akhlak dan prilaku yang mulia dalam kehidupan seharihari pada warga sekolah; (5) Sekolah mampu melaksanakan proses pembelajaran yang bertaraf nasional dengan pengantar Bahasa Inggris untuk mata pelajaran Matematika, IPA dan TIK; (6) Sekolah mampu mewujudkan peserta didiknya yang peduli terhadap lingkungan sosialnya; (7) Sekolah mampu memenuhi sarana dan prasarana pembelajaran yang bertaraf nasional; (8) Sekolah mampu mewujudkan perilaku peserta didik yang dapat menerapkan nilai-nilai budaya dalam kehidupan sehari-hari; (9) Sekolah yang mampu memenuhi standar sarana dan prasarana pendidikan yang bertaraf Nasional; (10) Sekolah mampu memenuhi standar tenaga pendidik dan kependidikan yang bertaraf nasional dan mampu berkomunikasi dengan baik; dan (11) Sekolah mampu mewujudkan perilaku budaya cinta pada linglkungan sekolah hijau dan bersih pada warga sekolah. seperti pada Tabel 1

*Tabel 1 Identitas SDIT Al-Kautsar*

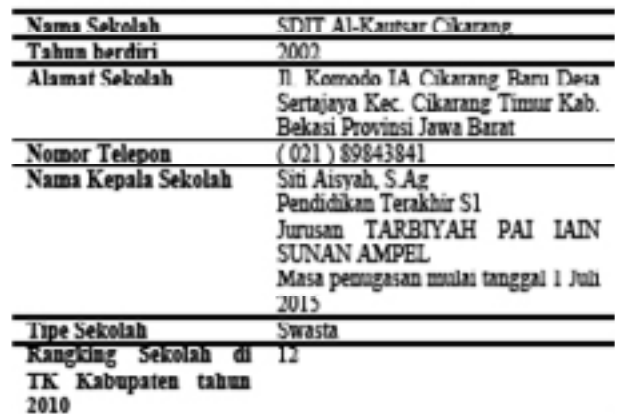

Dari Gambar 1 dan Gambar 2 dan dalam rangka mewujudkan salah satu Tri Dharma Perguruan Tinggi yaitu pengabdian kepada masyarakat, program studi Sistem Informasi Kalbis Institute akan mengusulkan program pelatihan bagi guru-guru SDIT Al-Kautsar Cikarang Baru tentang pengenalan dasar Microsoft Power Point 2007. Tujuan pelatihan ini adalah memberikan pengetahuan dasar kepada para pengajar tentang aplikasi komputer Microsoft Power Point

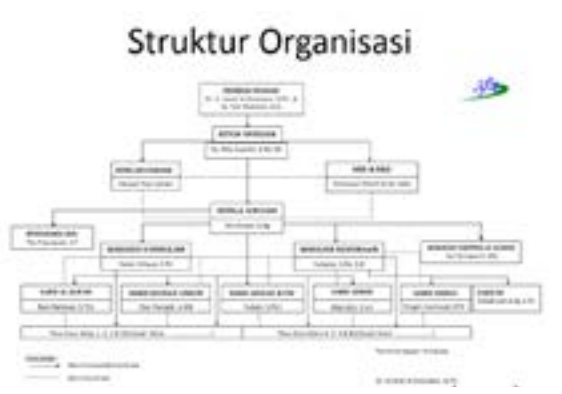

*Gambar 1 Struktur Organisasi SDIT Al-Kautsar*

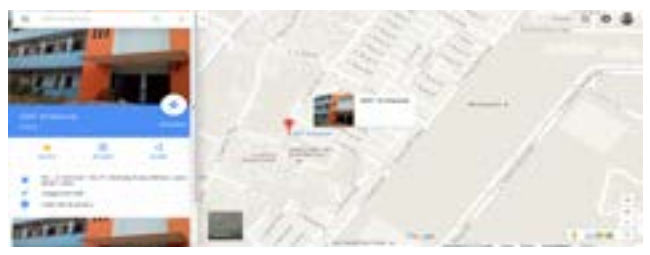

*Gambar 2 Lokasi SDIT Al-Kautsar*

untuk membuat presentasi sederhana yang interaktif dan mengenalkan perintah dasar membuat presentasi agar lebih menarik siswa dalam rangka meningkatkan profesionalisme para guru dalam kegiatan belajar mengajar sehingga dapat memberikan layanan yang terbaik bagi siswanya.

Pelatihan kepada para guru SDIT Al-Kautsar Cikarang mengenai dasar-dasar Microsoft Power Point sebagai sarana pendukung proses pembelajaran di sekolah dilaksanakan 12 Februari 2016 di SDIT Al-Kautsar, Jl. Komodo 1 No.77, Cikarang Pusat, Bekasi, Jawa Barat 17530 dengan materi pelatihan Pengenalan Aplikasi Microsoft Office dan Pengoperasian Aplikasi Microsoft Power Point 2007.

# **II. METODE PELAKSANAAN**

## **A. Topik Kegiatan**

Sebagai program studi yang terkait dengan bidang teknologi dan bisnis maka Prodi Sistem Informasi Kalbis Institute sangat antusias untuk ikut berpartisipasi dalam kegiatan PKM dengan SDIT Al-Kautsar.

Berdasarkan Visi Sekolah SDIT Al-Kautsar adalah "Membentuk generasi unggul berakhlakul karimah dan berintelektualitas" serta misinya adalah "Mewujudkan siswa yang berprestasi dalam bidang akademik dan non akademik" maka Prodi Sistem Informasi mengusulkan untuk memberikan pelatihan "Pengembangan Presentasi Interaktif Dan Menarik Menggunakan Microsoft Power Point 2007 Bagi Guru-Guru SDIT Al-Kautsar". Pelatihan ini

akan sangat mendukung dan membantu guru-guru SDIT Al-Kautsar untuk membuat bahan presentasi yang interaktif dan menarik dalam menunjang pengembangan kegiatan belajar mengajar.

## **B. Tujuan Kegiatan**

Tujuan Kegiatan secara khusus adalah diharapkan para guru SDIT Al-Kautsar punya keahlian secara praktikal untuk membuat presentasi yang interaktif dan animatif menggunakan Microsoft Power Point 2007. Secara Umum adalah keahlian para guru SDIT Al-Kautsar dapat mengembangkan media presentasi yang menarik dan menyenangkan dalam kegiatan proses belajar sehari-hari disekolah.

## **C. Manfaat Kegiatan**

Manfaat kegiatan bagi Program Studi Sistem Informasi adalah pemenuhan kewajiban Pengabdian Pada Masyarakat bagi Dosen Prodi, meningkatkan keahlian dosen melalui proses sharing keahlian bagi guru-guru SDIT Al-Kautsar, memperbanyak relasi dengan mitra untuk berbagai fungsi-fungsi positif, memberikan pengalaman baru bagi dosendosen Prodi. Mengenai pemamfaatan Teknologi untuk mengembangkan media pengajaran yang lebih efektif. Manfaat kegiatan bagi SDIT Al-Kautsar adalah meningkatkan keahlian secara praktikal mengenai Microsoft Power Point 2007, memberikan pengenalan mengenai konsep dasar dan perangkat pendukung Microsoft Power Point 2007, memberikan peluang bagi mitra untuk mengembangkan presentasi menggunakan Microsoft Power Point 2007, dan memberikan pemahaman-pemahaman baru mengenai dunia kampus Kalbis Institute.

## **D. Metode Pendekatan**

Sesuai dengan permasalahan diatas, maka kami Dosen Program Studi Sistem Informasi Fakultas Ilmu Komputer dan Ilmu Komunikasi Kalbis Institute akan mengadakan pelatihan dengan tema "Pengembangan Presentasi Interaktif Dan Menarik Menggunakan Microsoft Power Point 2007 Bagi Guru-Guru SDIT Al-Kautsar" pada tanggal 19 Februari 2016 di SDIT Al-Kautsar, Jl. Komodo 1 No.77, Cikarang Pusat, Bekasi, Jawa Barat 17530.

## **C. Tinjauan Pustaka**

Teori belajar merupakan sebuah landasan yang mendasari terjadinya suatu proses pembelajaran. Berdasarkan suatu teori belajar, diharapkan suatu pembelajaran dapat lebih meningkatkan perolehan siswa sebagai hasil belajar. Ada tiga teori belajar yang dapat kita gunakan sebagai pijakan dalam kegiatan

belajar dan pembelajaran, yaitu teori belajar yaitu teori belajar behavioristik, kognitif, dan konstruktivisme. behavioristik, teori belajar konstruktivistik, dan teori belajar kognitif".

Unsur yang amat penting pada proses belajar mengajar adalah metode mengajar dan media pembelajaran. Kedua aspek ini saling berkaitan. Pemilihan salah satu metode mengajar tertentu akan mempengaruhi jenis media pembelajaran yang sesuai, meskipun masih ada berbagai aspek lain yang harus diperhatikan dalam memilih media, antara lain tujuan

pembelajaran, jenis tugas dan respon yang diharapkan siswa kuasai setelah pembelajaran berlangsung, dan konteks pembelajaran termasuk karakteristik siswa. Media pembelajaran sebagai alat bantu mengajar yang turut mempengaruhi iklim kondisi, dan lingkungan belajar yang ditata dan diciptakan oleh guru. Berdasarkan beberapa pengertian bahwa media pembelajaran adalah segala sesuatu baik itu *hardware* (semua yang dapat didengar, dilihat atau diraba dengan panca indera) maupun *software*  (kandungan isi yang ingin disampaikan) yang dapat digunakan untuk menyampaikan pesan/informasi dari sumber ke penerima dan dapat digunakan secara masal, kelompok besar/kecil ataupun perorangan dalam proses pembelajaran.

Media pembelajaran secara umum adalah alat bantu proses belajar atau segala sesuatu yang dapat dipergunakan untuk merangsang pikiran, perasaan, perhatian dan kemampuan atau keterampilan guru sehingga dapat mendorong terjadinya proses belajar. Media pembelajaran memiliki beberapa ciri-ciri tertentu ciri-ciri umum yang terkandung dalam media yaitu (a) Media pendidikan memiliki pengertian fisik yang dewasa ini dikenal sebagai *hardware* (perangkat keras), yaitu suatu benda yang dapat dilihat, didengar, atau diraba dengan panca indera; (b) Media pendidikan memiliki pengertian nonfisik yang dikenal sebagai software (perangkat lunak) yaitu kandungan pesan yang terdapat dalam perangkat keras yang merupakan isi yang ingin disampaikan kepada siswa; (c) Penekanan media pendidikan terdapat pada visual dan audio; (d) Media pendidikan memiliki pangertian alat bantu pada proses belajar baik di dalam maupun di luar kelas; (e) Media pendidikan digunakan dalam rangka komunikasi dan

interaksi guru dan siswa dalam proses pembelajaran; (f) Media pendidikan dapat digunakan secara massal (misalnya radio, televisi), kelompok besar dan kelompok kecil (misalnya film, slide, video, OHP), atau perorangan (misalnya : modul, komputer, radio tape/kaset, video recorder); (g) Sikap, perbuatan, organisasi, strategi, dan manajemen yang berhubungan dengan penerapan suatu ilmu. [2]

## **Fungsi dan Manfaat Media Pembelajaran**

Manfaat media pembelajaran dibagi menjadi dua yaitu manfaat umum dan manfaat praktis. Secara umum media pembelajaran memiliki beberapa manfaat umum yang perlu diketahui yaitu: (a) Pembelajaran lebih menarik; (b) Materi pembelajaran akan lebih jelas; (c) Siswa tidak mudah bosan; (d) Siswa lebih aktif. Selain manfaat umum media pembelajaran juga mempunyai manfaat praktis yaitu sebagai berikut: (a) Meningkatkan proses belajar; (b) Memotivasi siswa; (c) Merangsang kepekaan siswa. (d) Terjadi interaksi langsung.

Media power point saat ini sudah sangat populer dan bukan hanya dipakai dalam bidang pendidikan tetapi juga dalam bidang bisnis atau perusahaan. Program power point dirancang untuk mampu menampilkan program multimedia dengan menarik, mudah dalam pembuatan, mudah dalam penggunaan, dan relatif murah , karena tidak membutuhkan bahan baku selain alat untuk menyimpan data. Prersentasi dengan microsoft power point merupakan salah satu cara yang digunakan untuk memperkenalkan atau menjelaskan sesuatu yang dirangkum dan dikemas kedalam beberapa slide yang menarik. Hal tersebut bertujuan untuk mempermudah memahami penjelasan melalui visualisasi yang terangkum dalam slide teks, gambar atau grafik, suara, video, dan lain sebagainya. Media power point adalah program aplikasi presentasi yang merupakan salah satu program aplikasi dibawah microsoft office program komputer dan tampilan ke layar menggunakan bantuan LCD proyektor". Berdasarkan pendapat diatas maka dapat disimpulkan bahwa Microsoft power point merupakan salah satu aplikasi atau perangkat lunak yang diciptakan khusus untuk menangani perancangan khusus presentasi grafis dengan mudah dan cepat. Aplikasi ini sangat populer dan banyak digunakan oleh berbagai kalangan, baik profesional, akademisi, praktisi, maupun pemula untuk aktivitas persentasi.

Prinsip-prinsip Menggunakan Media Power Point, Pengembangan media presentasi harus dilakukan sesuai dengan prinsip-prinsip pengembangan media pembelajaran. Sejumlah prinsip berikut perlu dipertimbangkan ketika akan mengembangkan media presentasi menurut sebagai berikut: Harus dikembangkan sesuai dengan prosedur pengembangan instruksional, karena pada dasarnya media presentasi ini untuk keperluan pembelajaran; Harus diingat bahwa media presentasi berfungsi sebagai alat bantu mengajar, bukan merupakan

media pembelajaran yang akan dipelajari secara mandiri oleh siswa. Untuk itu, media presentasi tidak cocok jika digunakan sebagai bahan ajar yang bersifat pengayaan; Unsur-unsur yang perlu didayagunakan pada media ini, yakni kemampuannya untuk menampilkan teks, grafis, warna, animasi, dan unsur audio visual. Sedapat mungkin unsur-unsur tersebut digunakan secara maksimal dalam presentasi yang dibuat; dan Materi yang disajikan harus benar substansinya dan disajikan secara menarik.

Agar materi-materi pokok yang telah dirumuskan dapat dituangkan ke dalam media presentasi dengan baik, maka sejumlah teknis ramburambu yang perlu diperhatikan, antara lain: [3]. Tentukan topik sesuai materi yang akan disampaikan; Siapkan materi yang sesuai dengan tujuan yang telah dirumuskan; Identifikasi bahan-bahan materi tersebut untuk diseleksi mana yang sesuai dengan karakteristik media presentasi; Tulis materi yang telah dipilih dalam kalimat yang singkat dan hanya memuat poin-poin penting saja; Tuangkan pesanpesan yang disajikan dalam berbagai format, seperti teks, gambar, animasi, dan audio visual; Pastikan bahwa materi yang ditulis sudah cukup lengkap, jelas, dan mudah dipahami oleh siswa; dan Sajikan isi materi secara urut dan sistematis agar mempermudah penyajian dan pesan mudah dipahami sasaran.

Pada prinsipnya microsoft power point terdiri atas sejumlah unsur rupa dan pengontrolan operasionalnya. Unsur rupa yang dimaksud terdiri atas slide, teks, gambar, dan bidang-bidang warna yang dapat dikombinasikan dengan latar belakang yang telah tersedia guna meningkatkan motivasi atau menarik perhatian siswa saat menyampaikan materi pembelajaran. Oleh karena itu selain membuat animasi yang menarik juga harus memperhatikan cara merangkum poin-poin materi tersebut kedalam slide. [3]

Media power point berfungsi sebagai media yang dapat mempermudah guru atau pembicara seminar yang biasanya membahas materi untuk di presentasikan. Terdapat beberapa fungsi media power point yaitu sebagai berikut: Menginformasikan Presentasi merupakan sebuah kegiatan yang menginformasikan atau menyampaikan suatu materi kepada banyak orang atau audien; Meyakinkan Sebuah presentasi biasanya meliputi informasi, data, dan buktibukti yang disusun secara logis, sehingga dapat meyakinkan audien atas suatu topik tertentu; Membagi atau mempersempit topik materi menjadi beberapa pemikiran utama. Hal tersebut dapat dilakukan dengan membuat kerangka utama materi yang akan dipresentasikan; dan Membuat story board agar strukturnya dapat tersusun dengan baik.

Berdasarkan pendapat diatas maka dapat disimpulkan bahwa power point mempunyai fungsi yang sejalan dengan pembelajaran. Yaitu guna menyampaikan informasi, meyakinkan, mempersempit topik dan membuat story board sehingga siswa akan lebih tertarik dan lebih memahami materi pembelajaran.

Media pembelajaran tentu mempunyai kelebihan dan kekurangan, begitu juga media power point. Microsoft power point memiliki beberapa kelebihan dan kelemahan yaitu sebagai berikut:

Kelebihan microsoft powerpoint antara lain: Menarik, Secara penyajian media microsoft power point dapat memberi tampilan yang menarik. Karena media ini dilengkapi dengan permainan warna, huruf, animasi, teks dan gambar atau foto; Merangsang siswa, Media microsoft power point mampu merangsang siswa untuk mengetahui lebih jauh informasi mengenai materi yang tersaji; Tampilan visual mudah dipahami, Pesan informasi secara visual yang disajikan oleh microsof power point dapat dengan mudah dipahami siswa; Memudahkan guru, Media pembelajaran microsoft power point ini dapat membantu atau memudahkan seorang guru dalam proses belajar mengajar. Seorang guru tidak perlu banyak menerangkan materi yang sedang disajikan; Bersifat kondisional, Microsoft power point merupakan sebuah alat bantu yang bersifat kondisional. Maksud kondisional disini adalah dapat diperbanyak dan dapat dipakai secara berulangulang sesuai dengan kebutuhan; dan Praktis, Media microsoft power point ini juga merupakan alat yang praktis. Praktis dalam penggunaan maupun dalam penyimpanan. Media ini dapat disimpan dalam bentuk data optik atau magnetik, seperti CD, disket, dan flashdisk. Sehingga praktis untuk dibawa kemana-mana.

Aplikasi power point mempunyai keunggulan, diantaranya: Praktis, dapat digunakan untuk semua ukuran kelas; Memberikan kemungkinan tatap muka dan mengamati respon dari penerima pesan; Memberikan kemungkinan pada penerima pesan untuk mencatat; Memiliki variasi teknik penyajian dengan berbagai kombinasi warna atau animasi; Dapat digunakan berulang-ulang; Dapat dihentikan pada setiap sekuens belajar karena kontrol sepenuhnya pada komunikator; Lebih sehat dibandingkan menggunakan papan tulis dan OHP.

Selain kelebihan microsoft power point juga mmeliki kekurangan seperti sebagai berikut:

Memakan waktu, Microsoft power point ini memerlukan persiapan yang cukup menyita waktu dan tenaga. Untuk menggunakan media ini dibutuhkan kesabaran dan tahapdemi tahap untuk menyusun dan membuatnya. Sehingga membutuhkan waktu yang tidak sedikit; Hanya bisa dioperasikan windows, Media microsoft power point ini hanya dapat dijalankan atau dioperasikan pada sistem operasi windows saja; dan Membutuhkan keahlian lebih Untuk menggunakan media microsoft power point ini dibutuhkan keahlian yang lebih untuk dapat membuat power point yang benar, baik dan menarik.

Kelemahan media power point yaitu sebagai berikut: Pengadaan alat mahal dan tidak semua sekolah memiliki; Memerlukan perangkat keras dan LCD untuk memproyeksikan pesan; Memerlukan persiapan yang matang; Diperlukan ketrampilan khusus dan kerja yang sistematis untuk menggunakannya; Menuntut ketrampilan khusus untuk menuangkan pesan atau ide yang baik pada desain program komputer power point sehingga mudah dicerna oleh penerima pesan; dan Bagi pemberi pesan yang tidak memiliki ketrampilan menggunakan, memerlukan operator atau pembantu khusus.

Berdasarkan kajian teori diatas dapat disimpulkan bahwa masing-masing media mempunyai kelemahan dan kelebihan. Begitu juga dengan media power point juga memiliki kelebihan dan kelemahan. Salah satu kelemahan media power point adalah tidak semua materi pembelajaran dapat disajikan dengan menggunakan media power point. Media power point memiliki kelebihan siswa akan termotivasi dalam kegiatan pembelajaran. [4]

Langkah-langkah Menggunakan Media power point, Menggunakan media power point memiliki beberapa langkah-langkah yang perlu diperhatikan. Dalam menggunakan power point ada beberapa cara cepat yang perlu diperhatikan. Cara cepat menggunakan power point yang dimaksud diantaranya adalah sebagai berikut: Buka program power point; Mulai dengan new file; Pilih slide design yang diinginkan; Membuat background tertentu untuk membuat slide agar lebih menarik; Ambil judul utama materi persentasi yang akan disampaikan pada slide pertama; Ambil sub judul materi di slide kedua; Kemudian, ambil point-point pokok materi setiap sub secara urut pada slide-slide berikutnya; Membuat atau memanfaatkan gambar sederhana dengan menggunakan fasilitas shapes dan clip art yang telah tersedia pada menu insert; Melalui menu insert, anda dapat mengimput berbagai macam ilustrasi, seperti chart, picture, sound, dan movie.

Untuk dapat meng-input picture, sound dan movie, harus le bih dahulu menyiapkann file dalam komputer yang akan digunakan; Tampilan background sebaiknya sederhana, kontras dengan objek seperti teks, gambar, dan lain sebagainya. Tampilan ini harus konsisten; Jenis font yang digunakan sebaiknya tidak berkaki atau san serif seperti arial, tahoma, cilibri, dan semacamnya. Hindari menggunakan huruf berkaki atau serif seperti times new roman, century, courier, atau jenis huruf rumit seperti forte, algerian, freestyle script, dan semacamnya. Jenis huruf hendaknya konsisten; Penggunaan huruf jangan terlalu kecil. Besar huruf yang disarankan minimal 18 pt. Misal 32pt untuk judul, 28 pt untuk sub judul, 22 pt untuk sub-su judul, dan seterusnya; Jika menggunakan bullet , hendaknya tidak lebih dari enam buah dalam satu slide; Penggunaan warna sebaiknya serasi dengan tetap memperhatikan asas kontras. Berikan penonjolan warna pada bagian yang dianggap penting. hindari menggunakan lebih dari tiga warna; Gunakan visualisasi seperti gambar, animasi, audio, grafik, video, dan lain sebagainya. Hal tersebut bertujuan untuk memperjelas fakta, konsep, prinsip, dan prosedur. Visualisasi lebih dari sekedar kata-kata. Maksudnya, apabila bisa divisualisasikan, kenapa harus dengan kata-kata. Namun, penggunaan visualisasi yang berlebihan akan menjadi distraktor; Penggunaan kata sebaiknya tidak lebih dari 25 kata dalam satu slide; dan Pembuatan power point bisa dilakukan menggunakan pop up, agar lebih menarik.

# **III. HASIL DAN PEMBAHASAN**

Deskripsi kegiatan pengabdian kepada masyarakat yaitu "Pengembangan Presentasi Interaktif dan Menarik Menggunakan Microsoft Power Point 2007 Bagi Guru-Guru SDIT Al-Kautsar" tanggal 12 Februari 2016 adalah sebagai berikut:

#### **A. Perencanaan Kegiatan PKM**

Rencana ini didiskusikan dalam rapat Tim Dosen Program Studi Sistem Informasi Fakultas Ilmu Komputer dan Ilmu Komunikasi Institut Teknologi dan Bisnis Kalbe (Kalbis Institute) yang tergabung kedalam Tim Pengabdian Kepada Masyarakat (PKM) pada 5 Januari 2016 pukul 08.00 – 12.00 WIB di ruang dosen Lantai 2 Kampus Institut Teknologi dan Bisnis Kalbe (Kalbis Institute) Jalan Pulomas Selatan Kav.22 Jakarta Timur. Diskusi ini untuk membicarakan PKM yang merupakan salah satu wujud Tri Dharma Perguruan Tinggi. Hasilnya adalah kesepakatan untuk melakukan PKM dengan SDIT Al-Kautsar.

## **B. Penentuan program dan tema PKM**

Dalam rapat Tim PKM pada 8 Januari 2016 jam 12.00 – 17.00 WIB di ruang dosen Lantai 2 Kampus Institut Teknologi dan Bisnis Kalbe (Kalbis Institute) Jalan Pulomas Selatan Kav.22 Jakarta Timur dibicarakan program dan tema PKM yang diberikan bagi guru SDIT Al-Kautsar. Hasilnya adalah kesepakatan untuk mengadakan PKM dengan tema "Pengembangan Presentasi Interaktif Dan Menarik Menggunakan Microsoft Power Point 2007 Bagi Guru-Guru SDIT Al-Kautsar" pada tanggal 12 Februari 2016 yang bertempat di SDIT Al-Kautsar Cikarang.

#### **C. Observasi tim PKM ke SDIT Al -Kautsar**

Kegiatan observasi ini dilakukan pada tanggal 15 Januari 2016 pukul 12.00 – 17.00 WIB untuk: Perkenalan kegiatan PKM Prodi Sistem Informasi oleh tim PKM kepada mitra; Pengenalan profil guru SDIT Al-Kautsar; Pemberian saran-saran dari para guru SDIT Al-Kautsar agar kegiatan pengabdian masyarakat tepat sasaran dan bermanfaat bagi guru SDIT Al-Kautsar; dan Identifikasi permasalahan spesifik yang sedang dihadapi mitra. seperti pada Gambar 1 dan Gambar 2.

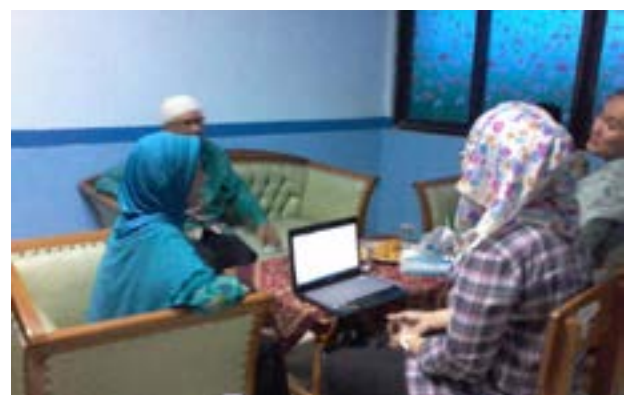

*Gambar 1. Observasi tim PKM ke SDIT Al-Kautsar tanggal 15 Januari 2016*

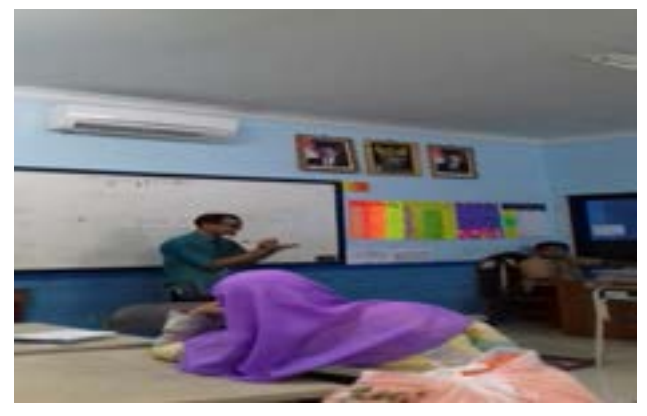

*Gambar 2. Kegiatan koordinasi tim PKM dengan tim SDIT Al-Kautsar tanggal 22 Januari 2016*

#### **D. Koordinasi tim PKM ke SDIT Al -Kautsar**

Kegiatan koordinasi ini dilakukan tanggal 22 Januari 2016 pukul 12.00 – 17.00 WIB untuk: Koordinasi tema pelatihan yang dibutuhkan oleh mitra; Koordinasi waktu dan tempat pelaksanaan kegiatan PKM.

## **E. Pembuatan proposal dan pembuatan materi pelatihan PKM**

Pembuatan proposal dan pembuatan materi PKM "Pengembangan Presentasi Interaktif dan Menarik Menggunakan Microsoft Power Point 2007 bagi Guru-Guru SDIT Al-Kautsar" tanggal 18 Januari 2016 pukul 08.00 – 12.00 WIB oleh tim PKM di ruang dosen Lantai 2 Kampus Institut Teknologi dan Bisnis Kalbis (Kalbis Institute) Jalan Pulomas Selatan Kav.22 Jakarta Timur.

#### **F. Pembuatan modul pelatihan PKM**

Pembuatan modul "Pengembangan Presentasi Interaktif dan Menarik Menggunakan Microsoft Power Point 2007 bagi Guru-Guru SDIT Al-Kautsar" tanggal 21 Januari 2016 pukul 08.00 – 17.00 WIB oleh tim PKM di ruang dosen Lantai 2 Kampus Institut Teknologi dan Bisnis Kalbe (Kalbis Institute) Jalan Pulomas Selatan Kav.22 Jakarta Timur

#### **G. Pelaksanaan kegiatan PKM**

Kegiatan pelatihan direncanakan selama satu hari yaitu tanggal 12 Februari 2016 pukul 08.00 – 17.00 WIB, bertempat di SDIT Al-Kautsar Cikarang. Pelatihan akan diberikan oleh Tim PKM dari Prodi Sistem Informasi yang berjumlah sebanyak empat orang dosen dan dua mahasiswa. Peserta pelatihan adalah guru-guru SDIT Al-Kautsar.

Kegiatan dimulai dengan registrasi peserta pelatihan pukul 08.00 – 09.00 WIB oleh tim PKM. Pada pukul 09.00 – 09.15 WIB acara dibuka oleh Kepala Sekolah SDIT Al-Kautsar Cikarang yaitu Ibu Siti Aisyah, S.Ag dan dilanjutkan dengan sambutan oleh Perwakilan Biro Penelitian, Publikasi dan Pengabdian kepada Masyarakat (P3KM) Kalbis Institute yaitu Bapak Drs. Muhammad Rusli, MM.

Pada pukul 09.30 – 10.00 WIB acara pelatihan dimulai dengan instruktur Bapak Edy Winarso, S.Kom, MM yaitu dengan materi Pengenalan Power Point 2007 yang ada pada modul 1. Pada bagian ini Pak Edy menjelaskan cara menjalankan Microsoft Power Point 2007, Pengenalan interface/Tampilan Power Point 2007, Mengaktifkan Menu-menu pada Microsoft Power Point 2007, Membuat Dokumen Baru dalam Microsoft Power Point 2007 dan Cara Menyimpan Presentasi yang telah dibuat.

Pada pukul 10.00 – 10.30 WIB pelatihan dilanjutkan dengan modul 2 tentang Memulai sebuah Presentasi dengan instruktur Bapak R.Wisnu Prio Pamungkas, S.Kom, M.Kom. Pada bagian ini Bapak Wisnu mengajarkan Membuat Dokumen Baru dalam Microsoft Power Point 2007, Menyimpan dengan nama lain pada presentasi, Memulai sebuah Presentasi dari Template serta Cara Menutup Presentasi.

Pada pukul 10.30 – 12.00 WIB pelatihan dilanjutkan dengan instruktur Ibu Mira Ziveria, S.Si, MT dengan materi yang ada pada modul 3 dan 4 yaitu Mengatur Tampilan Kerja dan Mengatur Layout dan Themes. Pada bagian ini Ibu Mira menjelaskan Pengenalan beberapa tampilan, Bekerja dengan Tampilan Area Outline, Bekerja dengan Slide, Bekerja dengan Tampilan Slide Sorter, Bekerja dengan Tampilan Notes Pages, Memilih dan mengganti layout/tampilan slide, Menggunakan Themes Slide, Menggunakan Themes Multiple Themes dalam Satu Presentasi serta Cara Mengedit Format Themes.

Setelah istirahat pada pukul 13.30 – 15.00 WIB acara pelatihan dilanjutkan dengan instruktur Ibu Nuraini Purwandari, ST, MMTI dengan bahasan materi yang ada pada modul 5 dan 6 yaitu Menambah Tabel, Grafik, Diagram dan Menambah Gambar, Clip Art dan Shapes. Pada bagian ini Ibu Nuraini menjelaskan Cara Menambah Tabel dalam Presentasi, Mengatur Format Tabel dalam Presentasi, Menambahkan Grafik dalam Presentasi, Menambahkan Diagram dalam Presentasi, Menambahkan Format Diagram dalam Presentasi, Menambah Gambar dalam Slide Presentasi, Menambah Clip Art dalam Slide Presentasi serta Cara Menambah Objek Shape dalam Dokumen Presentasi.

Pada pukul 15.00 – 15.30 WIB pelatihan dilanjutkan dengan materi yang ada pada modul 7 yaitu Menambah Animasi, Sound dan Movies dengan instruktur Muhammad Donny Setya. Pada bagian ini Donny menjelaskan Cara Menambah Animasi dalam Presentasi, Mengatur Animasi dalam Presentasi Berjalan Secara Otomatis, Mengatur Perpindahan Slide Berjalan Secara Otomatis, Mengatur Efek Perpindahan Slide, Menambah File Video kedalam Slide serta Cara Menambah File Sound kedalam Slide.

Pada 15.30 – 16.00 WIB pelatihan dilanjutkan dengan instruktur Damas Angga Pramudya dengan materi yang ada pada modul 8 yaitu Menyisipkan Text Box, Word Art dan Mencetak Dokumen Presentasi. Pada bagian ini Damas menjelaskan Cara Menyisipkan Text Box, Memformat Text Box dalam Slide, Menyisipkan word Art kedalam Slide, Mengatur Format WordArt, serta Cara Mencetak Dokumen Presentasi.

Pada pukul 16.00 – 16.45 WIB peserta berlatih untuk semua modul yang telah disampaikan oleh instruktur. Latihan ini berupa latihan membuat presentasi tentang profil SDIT Al-Kautsar Cikarang. Presentasi dibuat se-menarik dan se-interaktif mungkin yaitu dengan memasukkan unsur-unsur seperti animasi atau objek-objek seperti yang telah diajarkan sebelumnya. Pada bagian ini peserta sangat antusias karena pada akhirnya bisa membuat presentasi dengan menggunakan aplikasi Microsoft Power Point 2007.

Tepat pukul 17.00 WIB pelatihan selesai dilaksanakan dengan ditutup oleh Sekretaris Prodi Sistem Informasi Kalbis Institute yaitu Ibu Mira Ziveria, S.Si, MT. dapat dilihat pada Gambar 3, 4, dan 5.

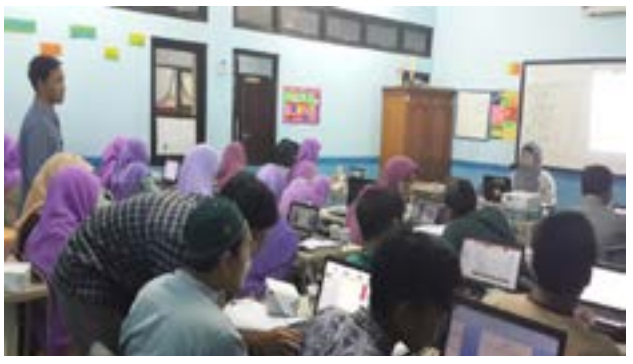

*Gambar 3. Ibu Nuraini Purwandari*

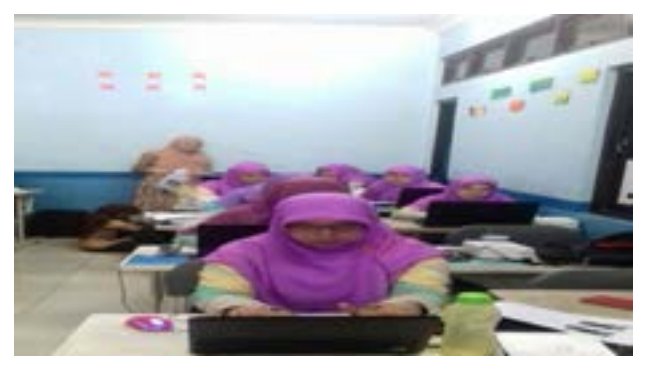

*Gambar 4. Ibu Mira Ziveria*

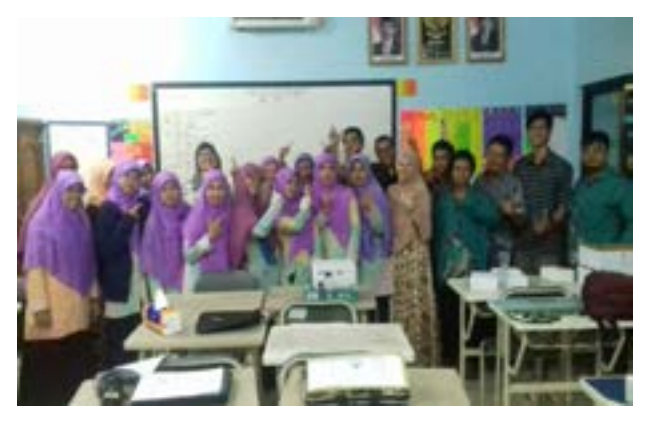

*Gambar 5. Penutupan acara PKM*

#### **H. Evaluasi dan Pembuatan Laporan Akhir**

Evaluasi dan pembuatan laporan akhir atas pelatihan yang telah diberikan di ruang dosen Lantai 2 Kampus Institut Teknologi dan Bisnis Kalbe (Kalbis Institute) Jl. Pulomas Selatan Kav.22 Jakarta Timur dilakukan pada hari Kamis tanggal 18 Februari 2016 pukul 08.00 – 17.00 WIB di di ruang dosen Lantai 2 Kampus Institut Teknologi dan Bisnis Kalbe Jalan Pulomas Selatan Kav.22 Jakarta Timur.

#### **L. Jadwal Pelatihan**

Tabel 2 adalah jadwal pelatihan.

*Tabel 2. Jadwal Pelatihan PKMIV. SIMPULAN*

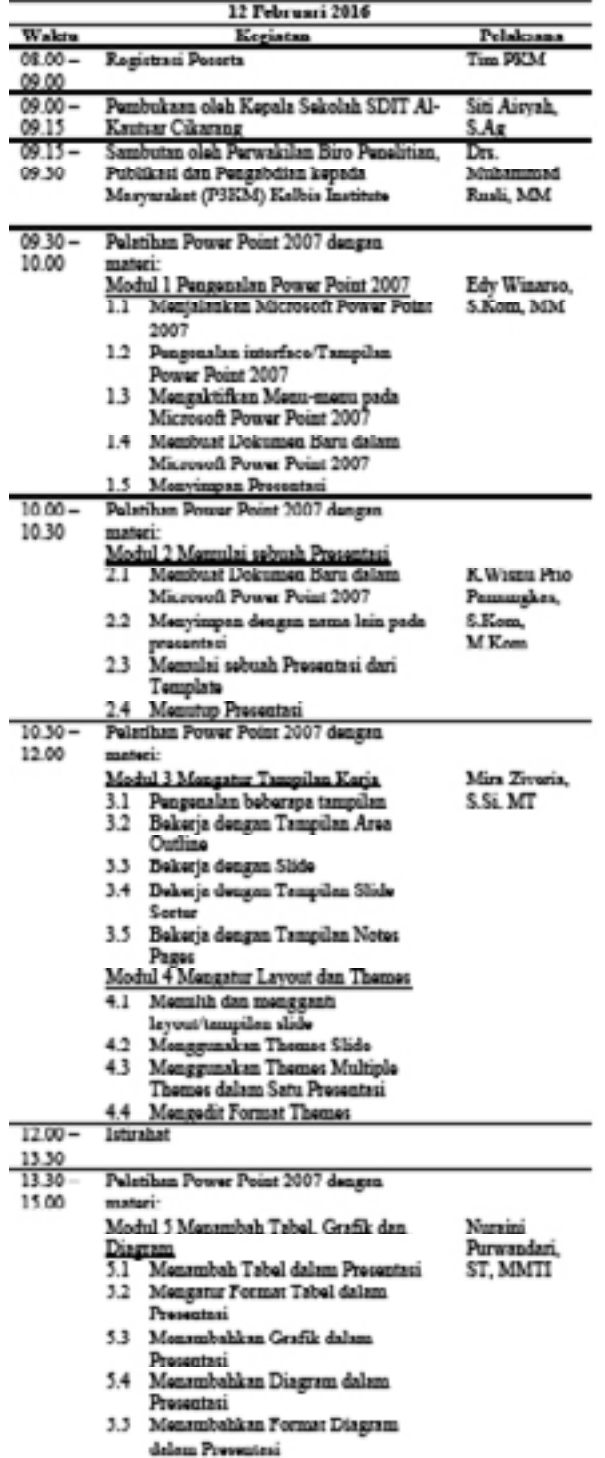

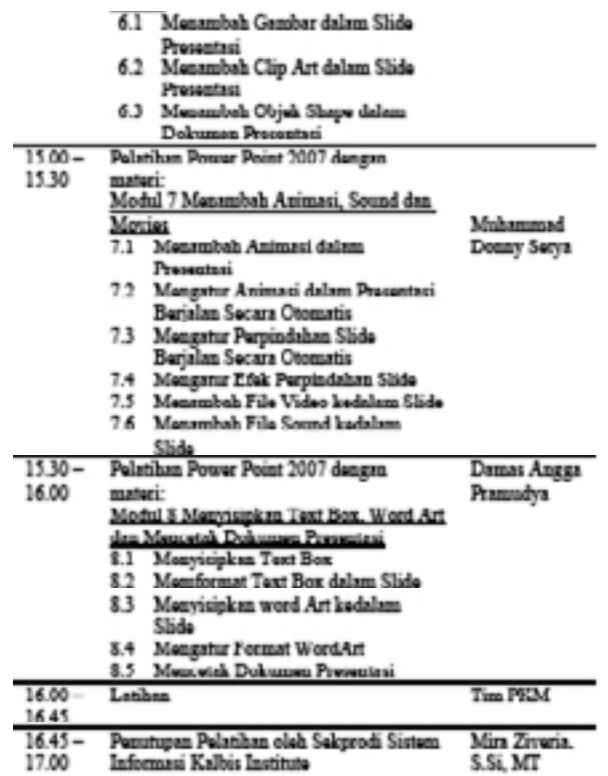

## **IV. SIMPULAN**

Hasil yang diperoleh dari kegiatan pengabdian kepada masyarakat ini adalah peserta pelatihan mengenal dan mempunyai keahlian untuk mengembangkan Presentasi Interaktif dan Menarik Menggunakan Microsoft Power Point 2007.

## **V. DAFTAR RUJUKAN**

- Hope Indonesia, Computer Training Center Kelas Office (2008). Pengolah Presentasi: Mocrosoft Power Point 2007. Webmedia Training Center.
- Rusman (2017). Belajar dan Ragam Pembelajaran Berorientasi Standar Proses Pendidikan. Kencana. Jakarta.
- Wati, Ega (2016). Ragam Media Pembelajaran. Kata Pena. Jakarta.
- Sanaky, Hujair (2009). Media Pembelajaran. Safiria Insania Press. Yogyakarta.